# ANDROID APPS DEVELOPMENT FOR MOBILE GAME

Lecture 3: Android Life Cycle and Intent

Peter Lo

#### **Visible Lifetime**

- It happens between a call to onStart() until a corresponding call to onStop().
- During this time the user can see the activity on-screen, though it may not be in the foreground and interacting with the user.

You can maintain resources that are needed to show the activity to

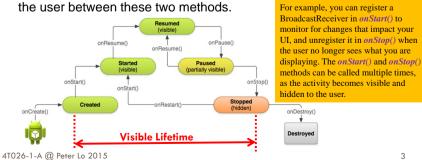

#### **Entire Lifetime**

- □ An activity begins its lifecycle when entering the *onCreate()* state
- If not interrupted or dismissed, the activity performs its job and finally terminates and releases its acquired resources when reaching the onDestroy() event.

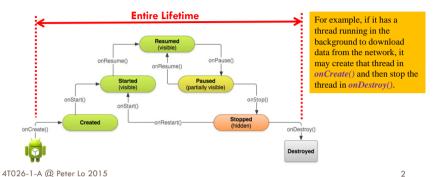

## **Foreground Lifetime**

- It happens between a call to onResume() until a corresponding call to onPause().
- During this time the activity is in front of all other activities and interacting with the user. An activity can frequently go between the resumed and paused states

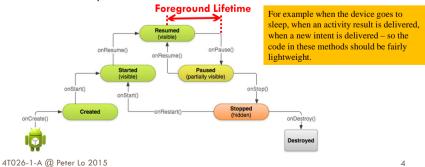

## Life Cycle Callbacks

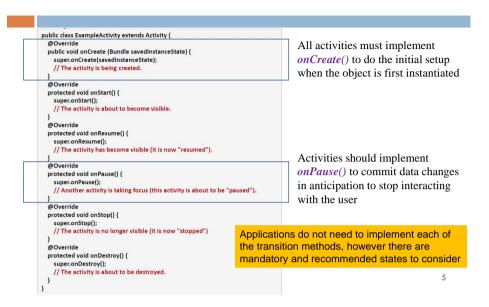

# **Option Menu**

- Options Menu is the one that appears when you click the menu button on older Android devices, or via the action bar at the top of the screen in newer ones (> 3.0).
- □ The options menu should handle global application actions that make sense for the whole app.

Beginning with Android 3.0 (API level 11), Android-powered devices are no longer required to provide a dedicated Menu button. With this change, Android apps should migrate away from a dependence on the traditional 6item menu panel and instead provide an action bar to present common user actions.

4T026-1-A @ Peter Lo 2015

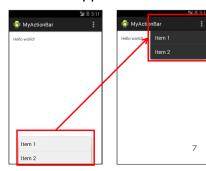

## **Activity Lifecycle**

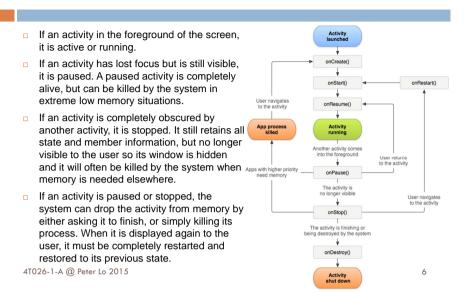

## **Creating Option Menu**

To specify the options menu for an activity, override onCreateOptionsMenu(). You can inflate your menu resource (defined in XML) into the Menu provided in the callback:

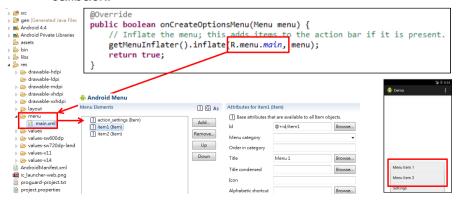

## **Handling Click Events for Option Menu**

- □ When the user selects an item from the options menu, the system calls your activity's **onOptionsItemSelected()** method.
- This method passes the *MenuItem* selected. You can identify the item by calling *getItemId()*, and match this ID against known menu items to perform the appropriate action

```
@Override
public boolean onOptionsItemSelected(MenuItem item)
   // Handle item selection
                                                When you successfully handle a menu item.
   switch (item.getItemId()) {
                                               return true. If you don't handle the menu item,
        case R.id.item1:
            YourAction1():
                                               you should call the superclass implementation
            return true:
                                               of onOptionsItemSelected(), the default
        case R.id.item2:
                                               implementation returns FALSE.
            YourAction1():
            return true;
        default:
            return super.onOptionsItemSelected(item)
```

Q

#### **Action Bar**

- Located at the top of the activity.
- Can display the activity title, icon, actions which can be triggered, additional views and other interactive items.
- Provides several features that make your app immediately familiar to users by offering consistency between other Android apps:
  - A dedicated space for giving your app an identity and indicating the user's location in the app.
  - 2. Access to important actions in a predictable way (e.g. Search).
  - Support for navigation and view switching (with tabs or drop-down lists).

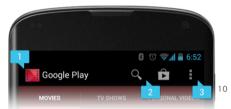

4T026-1-A @ Peter Lo 2015

#### **Convert Menu Item into Action Bar**

4T026-1-A @ Peter Lo 2015

□ In order to convert the menu item into action bar, set **ShowAsAction** = **always** in the menu.

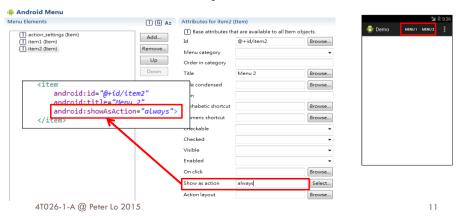

## Simple XML for Menu

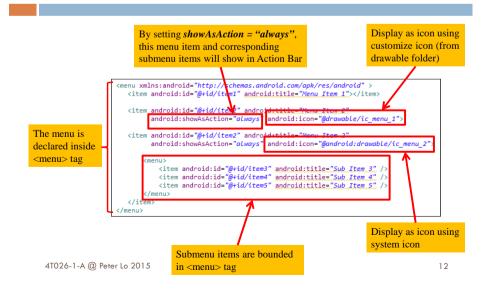

#### **Contextual Menus**

- Contextual Menus appear when you long-click on an element.
- Contextual menus should handle element-specific actions. They're particularly useful in GridView or ListView layouts, where you are showing the user a list of elements.

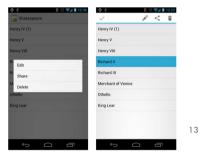

4T026-1-A @ Peter Lo 2015

# Handling Click Events for Context Menu

- □ When the user selects an item from the context menu, the system calls your activity's *onContextItemSelected ()* method.
- This method passes the *MenuItem* selected. You can identify the item by calling *getItemId()*, and match this ID against known menu items to perform the appropriate action

#### **Creating Context Menu**

□ To specify the options menu for an activity, override onCreateContextMenu(). You can inflate your menu resource (defined in XML) into the Menu provided in the callback:

| Recalling register For Context Menu ()

this.registerForContextMenu(item);

By calling *registerForContextMenu()* and passing it a View you assign it a context menu. When this View receives a long-press, it displays a context menu.

4T026-1-A @ Peter Lo 2015

14

#### **Intents**

- Intents are asynchronous messages which allow application components to request functionality from other Android components.
- Intents allow you to interact with components from the own and other applications.
  - For example an activity can start an external activity for taking a picture.

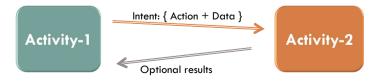

4T026-1-A @ Peter Lo 2015 15 4T026-1-A @ Peter Lo 2015

## **Creating Simple Intent**

□ Typically an intent is called with Action/Data pair:

```
The built-in action to be performed, such as ACTION_VIEW, ACTION_EDIT, ACTION_CALL, or user-created-activity

Intent myIntent = new Intent( Intent.ACTION VIEW, Uri.parse("www.polyu.edu.hk"));

startActivity (myIntent);

The primary data to operate on, such as a phone number to be called (expressed as a Uri such as tel://, http://, sendto://)
```

17

#### **Common Intent Action/Data Pairs**

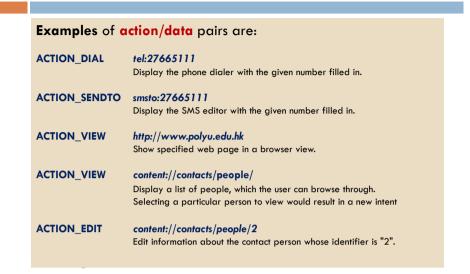

## **Secondary Attributes**

4T026-1-A @ Peter Lo 2015

 In addition to the primary action/data attributes, there are secondary attributes that you can also include with an intent, such as: Category, Components, Type, and Extras.

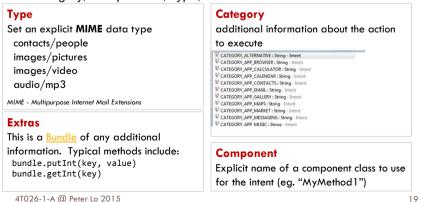

## **Creating Intent with Secondary Attribute**

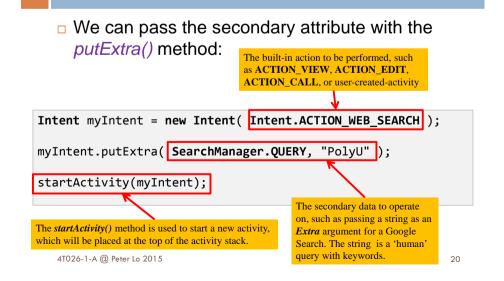

## **Starting Activities and Getting Results**

- In order to get results back from the called activity we use the method
  - startActivityForResult ( Intent, requestCodeID )

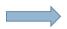

- □ Where requestCodeID is an arbitrary value you choose to identify the call (similar to a 'nickname').
- □ The result sent by the sub-activity could be picked up through the listener-like asynchronous method
  - onActivityResult ( requestCodeID, resultCode, Intent )

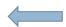

4T026-1-A @ Peter Lo 2015

21

# **Starting Activities and Getting Results**

- □ Before an invoked activity exits, it can call setResult() to return a termination signal back to its parent.
- All of this information can be capture back on the parent's onActivityResult().

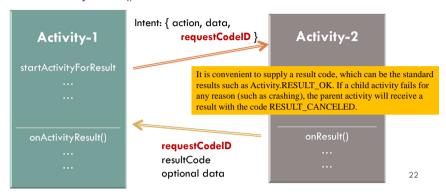